### **BAB V**

# **IMPLEMENTASI DAN PENGUJIAN SISTEM**

#### **5.1 HASIL IMPLEMENTASI**

Implementasi program merupakan hasil dari rancangan yang sebelumnya dibuat atau proses menterjemahkan rancangan menjadi hasil tampilan yang dapat difungsikan menggunakan bahasa perograman PHP dan DBMS *MySQL*. Adapun implementasi program untuk *website* pengarsipan surat pada Kelurahan Talang Bakung Kota Jambi yang dapat dijabarkan, yaitu :

#### **5.1.1 Implementasi Tampilan** *Input*

Pada sistem ini terdapat beberapa *input* yang akan dihasilkan sesuai dengan data yang telah di *input*.

### 1. Tampilan *Form Login*

Tampilan *form input* login digunakan pada saat pertama kali *user* menjalankan aplikasi*.* Implementasi pada Gambar ini merupakan hasil rancangan pada Gambar BAB 4. Adapun tampilaan Halaman Menu *login* dapat dilihat pada gambar berikut ini

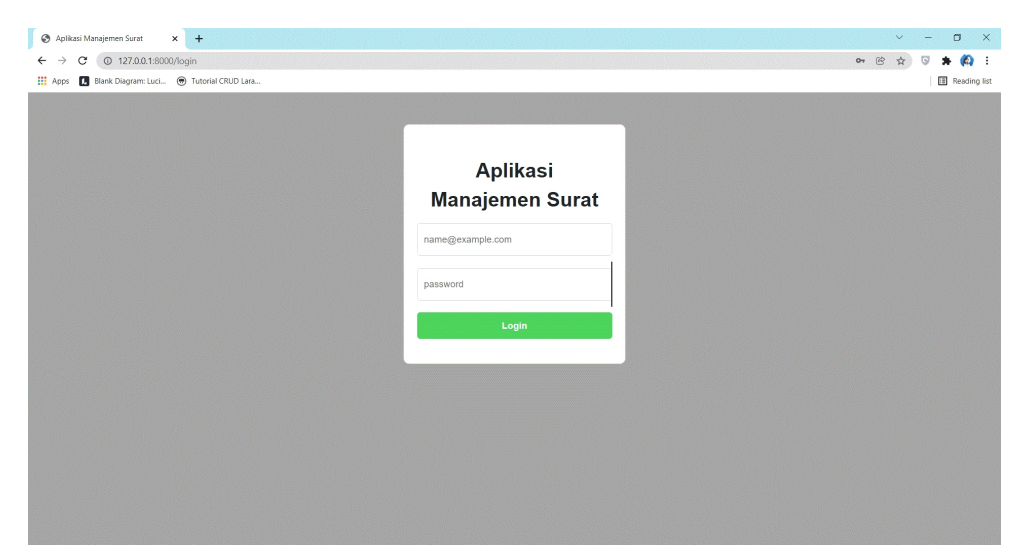

**Gambar 5.1 Tampilan** *Login***.**

### 2. Tampilan Menu Beranda

Tampilan Menu Beranda merupakan hasil dari rencana atau kerangka dasar yang telah penulis desain sebelumnya pada tahap ini menu telah diberi bahasa perograman sehingga dapat berfungsi, Dengan harapan menu ini telah sesuai dengan apa yang telah dirancang sebelumnya. Implementasi pada Gambar 5.11 ini merupakan hasil rancangan pada BAB 4. Adapun tampilaan Halaman Menu utama dapat dilihat pada gambar berikut ini

| Aplikasi Manajemen Surat                                    | $\times$ +          |                                                  |                           |                                | $\Box$<br>$\times$<br>$\vee$                                       |
|-------------------------------------------------------------|---------------------|--------------------------------------------------|---------------------------|--------------------------------|--------------------------------------------------------------------|
| 27.0.0.1:8000/dashboard<br>C<br>←                           |                     |                                                  |                           |                                | $\circledR$<br>$\bullet$ :<br>$\frac{1}{2}$<br>$\overline{\omega}$ |
| Blank Diagram: Luci @ Tutorial CRUD Lara<br><b>III</b> Apps |                     |                                                  |                           |                                | <b>ED</b> Reading list                                             |
|                                                             |                     | $\equiv$ MANAJEMEN SURAT KELURAHAN TALANG BAKUNG |                           |                                | $\Delta$ Admin 1 $\rightarrow$                                     |
| 各 Beranda                                                   |                     |                                                  |                           | <b>KELURAHAN TALANG BAKUNG</b> |                                                                    |
| Transaksi Surat                                             | $\hat{\textbf{z}}$  |                                                  |                           |                                |                                                                    |
| Buku Agenda                                                 | $\hat{\phantom{a}}$ |                                                  |                           |                                |                                                                    |
| Sifat Surat                                                 |                     | $\overline{2}$                                   | $\overline{2}$            | $\overline{2}$                 | 6                                                                  |
| <b><math>Φ</math></b> <sup>8</sup> Pengaturan               | $\epsilon$          | <b>MODERN</b><br>emisin<br>Surat Masuk           | Surat Keluar              | Sifat Surat                    | Pengguna                                                           |
|                                                             |                     |                                                  |                           |                                |                                                                    |
|                                                             |                     | Lihat Detail <sup>O</sup>                        | Lihat Detail <sup>O</sup> | Lihat Detail <sup>O</sup>      | Lihat Detail <sup>O</sup>                                          |
|                                                             |                     |                                                  |                           |                                |                                                                    |
|                                                             |                     |                                                  |                           |                                |                                                                    |
|                                                             |                     |                                                  |                           |                                |                                                                    |
|                                                             |                     |                                                  |                           |                                |                                                                    |
|                                                             |                     |                                                  |                           |                                |                                                                    |
|                                                             |                     |                                                  |                           |                                |                                                                    |
|                                                             |                     |                                                  |                           |                                |                                                                    |
|                                                             |                     |                                                  |                           |                                |                                                                    |
|                                                             |                     | Copyright @ 2020   by: Zaffran                   |                           |                                | Unama Jambi                                                        |

**Gambar 5.2 Tampilan** *Input* **Form Menu Beranda.**

#### 3. Tampilan Menu *User*

Tampilan Menu *User* merupakan hasil dari rencana atau kerangka dasar yang telah penulis desain sebelumnya pada tahap ini menu telah diberi bahasa perograman sehingga dapat berfungsi, dengan tujuan agar rencana desain awal sesuai dengan program yang telah dibuat.

#### a). Tampilan *Input* Form Menu *User*

Tampilan *input form* menu *User* digunakan untuk mengintegrasikan semua fungsi-fungsi yang dibutuhkan untuk melakukan pengolahan atau menampilkan data *User*. Implementasi pada Gambar ini merupakan hasil rancangan pada BAB 4. Berikut merupakan Tampilan *User* :

| @ 127.0.0.1:8000/pengguna<br>G<br>Blank Diagram: Luci ( Tutorial CRUD Lara<br><b>III</b> Apps |                         |                                                                 |              |                       |              |         |                      | $\circledR$ |                |                  | ® ÷<br>Reading list |
|-----------------------------------------------------------------------------------------------|-------------------------|-----------------------------------------------------------------|--------------|-----------------------|--------------|---------|----------------------|-------------|----------------|------------------|---------------------|
|                                                                                               |                         | $\equiv$ MANAJEMEN SURAT KELURAHAN TALANG BAKUNG                |              |                       |              |         |                      |             |                | $Andmin1$ $\tau$ |                     |
| <b>谷</b> Beranda<br>Transaksi Surat<br>$\left\langle \right\rangle$                           | Pengguna                |                                                                 |              |                       |              |         |                      |             |                |                  |                     |
| Buku Agenda<br>$\triangleleft$<br>Sifat Surat                                                 | +Tambah Data            |                                                                 |              |                       |              |         |                      |             |                |                  |                     |
| <b>D</b> <sup>o</sup> Pengaturan<br>$\overline{\phantom{a}}$                                  | Tampilkan 10 + data     |                                                                 |              |                       |              |         | Cari:                |             |                |                  |                     |
|                                                                                               | No.<br>个                | Nama                                                            | $\gamma\bot$ | Email                 | $\gamma\bot$ | Level   | $\uparrow\downarrow$ | Aksi        |                |                  | $\sim$              |
|                                                                                               | $\mathbf{1}$            | Admin 1                                                         |              | zhafran@gmail.com     |              | admin   |                      | $Z$ Edit    | <b>Hapus</b>   |                  |                     |
|                                                                                               | $\overline{\mathbf{2}}$ | Sekretaris Lurah                                                |              | staff@gmail.com       |              | petugas |                      | $\ell$ Edit | <b>Hapus</b>   |                  |                     |
|                                                                                               | 3                       | Kepala Lurah                                                    |              | ketua@gmail.com       |              | admin   |                      | $Z$ Edit    | <b>Hapus</b>   |                  |                     |
|                                                                                               | 4                       | Sundusiah Kasi (Pemerintahan)                                   |              | KasiPem@gmail.com     |              | petugas |                      | $\ell$ Edit | <b>E</b> Hapus |                  |                     |
|                                                                                               | 5                       | Sakdiah Kasi (Pemberdayaan Masyarakat dan Kesejahteraan Sosial) |              | KasiPmk@gmail.com     |              | petugas |                      | $2$ Edit    | <b>Hapus</b>   |                  |                     |
|                                                                                               | 6                       | Faridawati, SH Kasi(Ketentraman dan Ketertiban)                 |              | KasiTrantib@gmail.com |              | petugas |                      | $\ell$ Edit | <b>Hapus</b>   |                  |                     |

**Gambar 5.3 Tampilan** *Input* **Form Menu** *User***.**

### b). Tampilan *Input* Form Tambah *User*

Tampilan *input form* Tambah *User* digunakan untuk menambah data-data yang dibutuhkan untuk melakukan pengolahan atau menampilkan data Admin. Implementasi pada Gambar ini merupakan hasil rancangan pada BAB 4. Berikut merupakan Tampilan *User* :

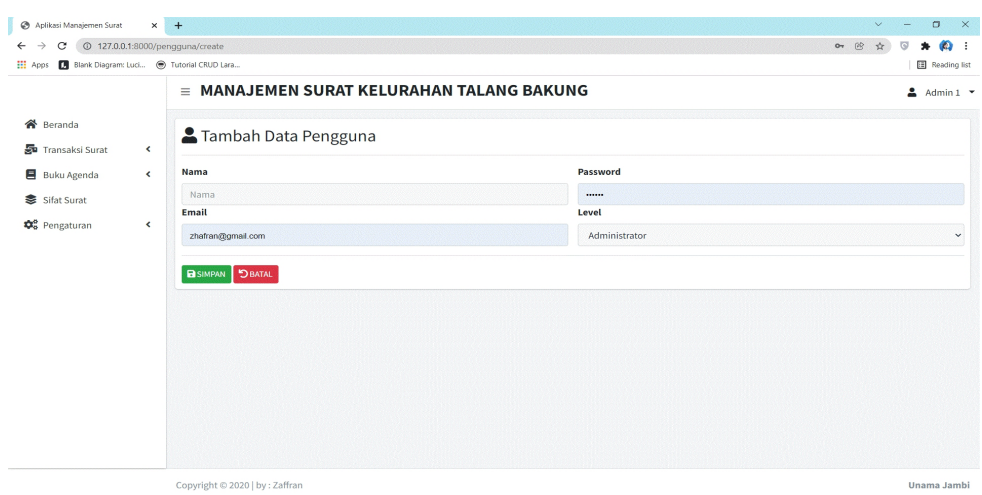

**Gambar 5.4 Tampilan** *Input* **Form Tambah** *User***.**

### c). Tampilan *Input* Form Edit *User*

Tampilan input form Edit *User* digunakan untuk memodifikasi data-data yang dibutuhkan untuk melakukan pengolahan atau menampilkan data *User*. Implementasi pada Gambar ini merupakan hasil rancangan pada BAB 4. Berikut merupakan Tampilan *User* :

| Aplikasi Manajemen Surat                                             | $x +$                          | $\vee$        | $\times$<br>$\sigma$<br>$\frac{1}{2}$ |
|----------------------------------------------------------------------|--------------------------------|---------------|---------------------------------------|
| 127.0.0.1:8000/pengguna/5/edit<br>C<br>$\leftarrow$<br>$\rightarrow$ |                                | $or$ (2)<br>☆ | O.                                    |
| Apps Blank Diagram: Luci @ Tutorial CRUD Lara                        |                                |               | <b>B</b> Reading list                 |
| <b>TALANG BAKUNG</b>                                                 | $\equiv$                       |               | <b>□</b> Logout                       |
| Admin 1                                                              | Edit Data Pengguna             |               |                                       |
| <b>2</b> Beranda                                                     | Nama                           | Password      |                                       |
| $\boxdot$ Surat masuk                                                | Admin 1                        |               |                                       |
| Surat Keluar                                                         | Email                          | Level         |                                       |
| Buku Agenda<br>$\blacktriangleleft$                                  | admin@gmail.com                | Administrator | $\checkmark$                          |
| Sifat Surat                                                          | BISIMPAN DBATAL                |               |                                       |
| <b>28</b> Management User                                            |                                |               |                                       |
|                                                                      | Copyright © 2020   by: Zaffran |               | Unama Jambi                           |

**Gambar 5.5 Tampilan** *Input* **Form Edit** *User***.**

#### 4. Tampilan Menu Sifat Surat

Tampilan Menu Sifat Surat merupakan hasil dari rencana atau kerangka dasar yang telah penulis desain sebelumnya pada tahap ini menu telah diberi bahasa perograman sehingga dapat berfungsi, dengan tujuan agar rencana desain awal sesuai dengan program yang telah dibuat.

### a). Tampilan Input *Form* Menu Sifat Surat

Tampilan input *form* menu Sifat Surat digunakan untuk mengintegrasikan semua fungsi-fungsi yang dibutuhkan untuk melakukan pengolahan atau menampilkan data Kategori. Implementasi pada Gambar ini merupakan hasil rancangan pada BAB 4. Berikut merupakan Tampilan Sifat Surat :

| Aplikasi Manajemen Surat                                                                                                    | $x +$                |                                 |         |              |                                                  |                    | $\Box$<br>$\mathsf{X}$<br>$\vee$<br><b>Section</b>            |
|----------------------------------------------------------------------------------------------------|----------------------|---------------------------------|---------|--------------|--------------------------------------------------|--------------------|---------------------------------------------------------------|
| <sup>①</sup> 127.0.0.1:8000/klasifikasi/index<br>$\rightarrow$<br>С<br>$\leftarrow$<br><b>III</b> Apps<br>Blank Diagram: Luci @ Tutorial CRUD Lara |                      |                                 |         |              |                                                  |                    | $^{\circledR}$<br>$\bullet$<br><b>ra</b><br>☆<br>Reading list |
|                                                                                                    |                      |                                 |         |              | $\equiv$ MANAJEMEN SURAT KELURAHAN TALANG BAKUNG |                    | 2<br>Admin $1 -$                                              |
| <b>谷</b> Beranda<br>易 Transaksi Surat                                                                                                    | $\blacktriangleleft$ | Sifat Surat                     |         |              |                                                  |                    |                                                               |
| Buku Agenda                                                                                                    | $\blacktriangleleft$ | + Tambah Data                   |         |              |                                                  |                    |                                                               |
| Sifat Surat<br><b><math>\clubsuit^o</math></b> Pengaturan                                                                                          | $\hat{\mathbf{v}}$   | Tampilkan 10 + data             |         |              |                                                  |                    | Cari:                                                         |
|                                                                                                    |                      | No.<br>小                        | Nama    | $++$<br>Kode | 仆<br>Uraian                                      | ↑↓ Aksi            | $\gamma\downarrow$                                            |
|                                                                                                    |                      | 1                               | Segera  | 02           | Surat yang harus segera dibalas                  | $\mathscr{P}$ Edit | <b>Hapus</b>                                                  |
|                                                                                                    |                      | $\overline{2}$                  | Penting | 01           | Surat yang perlu di baca segera                  |                    | <b>Edit Hapus</b>                                             |
|                                                                                                    |                      | Menampilkan 1 ke 2 dari 2 data  |         |              |                                                  |                    | Selanjutya<br>Sebelumnya<br>$\mathbf{1}$                      |
|                                                                                                    |                      |                                 |         |              |                                                  |                    |                                                               |
|                                                                                                    |                      |                                 |         |              |                                                  |                    |                                                               |
|                                                                                                    |                      |                                 |         |              |                                                  |                    |                                                               |
|                                                                                                    |                      |                                 |         |              |                                                  |                    |                                                               |
|                                                                                                    |                      | Copyright © 2020   by : Zaffran |         |              |                                                  |                    | Unama Jambi                                                   |

**Gambar 5.6 Tampilan** *Input Form* **Menu Sifat Surat.**

#### b). Tampilan *Input Form* Tambah Sifat Surat

Tampilan *input form* Tambah Sifat Surat digunakan untuk menambah data data yang dibutuhkan untuk melakukan pengolahan atau menampilkan data Kategori. Implementasi pada Gambar ini merupakan hasil rancangan pada BAB 4. Berikut merupakan Tampilan Kategori :

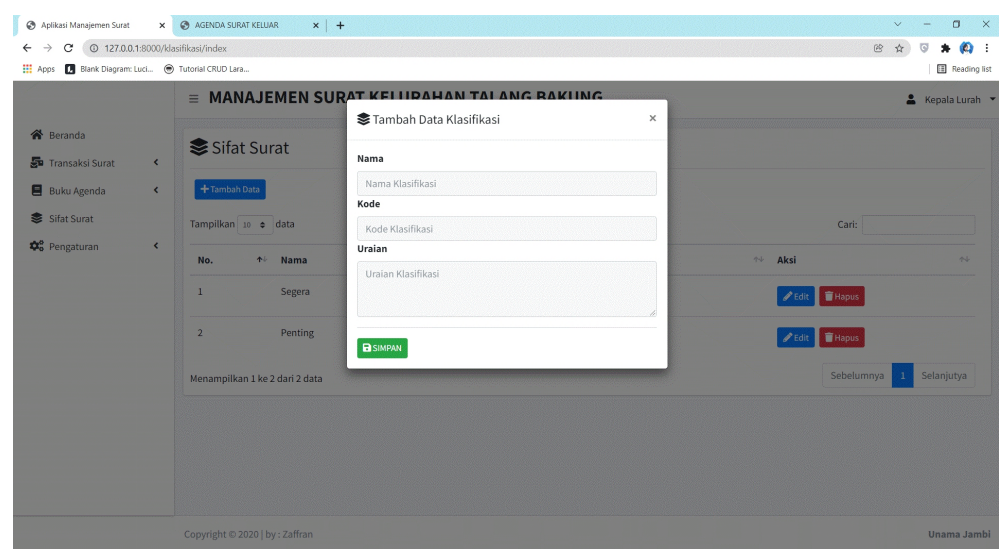

**Gambar 5.7 Tampilan** *Input Form* **Tambah Sifat Surat.**

c). Tampilan *Input Form* Edit Sifat Surat

Tampilan *input form* Edit Kategori digunakan untuk memodifikasi data-data yang dibutuhkan untuk melakukan pengolahan atau menampilkan data Kategori. Implementasi pada Gambar ini merupakan hasil rancangan pada BAB 4. Berikut merupakan Tampilan Kategori :

| $\times$ +<br>Aplikasi Manajemen Surat                     |                                                  |                                 | $\Box$<br>$\mathsf{X}$<br>$\vee$                             |
|------------------------------------------------------------|--------------------------------------------------|---------------------------------|--------------------------------------------------------------|
| @ 127.0.0.1:8000/klasifikasi/6/edit<br>$\sim$<br>←         |                                                  |                                 | $\mathfrak{G}$<br>$\mathcal{L}_{\mathcal{L}}$<br>$\bullet$ : |
| H Apps Blank Diagram: Luci @ Tutorial CRUD Lara            |                                                  |                                 | Reading list                                                 |
|                                                            | $\equiv$ MANAJEMEN SURAT KELURAHAN TALANG BAKUNG |                                 | $\Delta$ Admin 1 $\rightarrow$                               |
| <b>谷</b> Beranda                                           | <b>SEdit Klasifikasi</b>                         |                                 |                                                              |
| Transaksi Surat<br>$\epsilon$<br>Buku Agenda<br>$\epsilon$ | Nama                                             | Uraian                          |                                                              |
| Sifat Surat                                                | Segera<br>Kode                                   | Surat yang harus segera dibalas |                                                              |
| <b>☆</b> Pengaturan<br>$\epsilon$                          | 66                                               |                                 |                                                              |
|                                                            | <b>BISIMPAN DBATAL</b>                           |                                 |                                                              |
|                                                            |                                                  |                                 |                                                              |
|                                                            |                                                  |                                 |                                                              |
|                                                            |                                                  |                                 |                                                              |
|                                                            |                                                  |                                 |                                                              |
|                                                            |                                                  |                                 |                                                              |
|                                                            | Copyright © 2020   by : Zaffran                  |                                 | Unama Jambi                                                  |

**Gambar 5.8 Tampilan** *Input Form* **Edit Sifat Surat.**

#### 5. Tampilan Menu Surat keluar

Tampilan Menu Surat keluar merupakan hasil dari rencana atau kerangka dasar yang telah penulis desain sebelumnya pada tahap ini menu telah diberi bahasa perograman sehingga dapat berfungsi, dengan tujuan agar rencana desain awal sesuai dengan program yang telah dibuat.

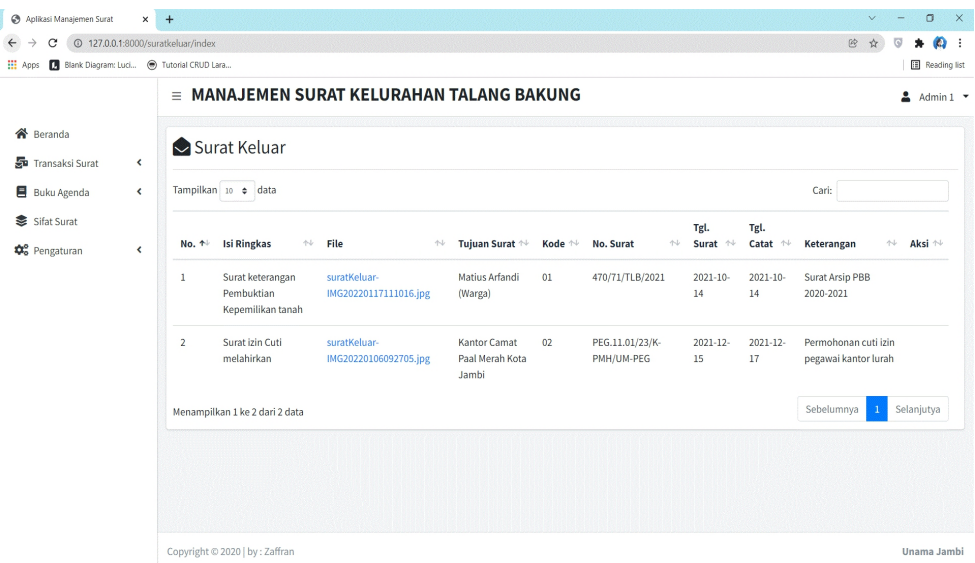

**Gambar 5.9 Tampilan** *Input Form* **Menu Surat Keluar.**

d). Tampilan *Input Form* Tambah Surat keluar

Tampilan *input form* Tambah Surat keluar digunakan untuk menambah data-data yang dibutuhkan untuk melakukan pengolahan atau menampilkan data Surat keluar . Implementasi pada Gambar ini merupakan hasil rancangan pada BAB 4. Berikut merupakan Tampilan Surat keluar :

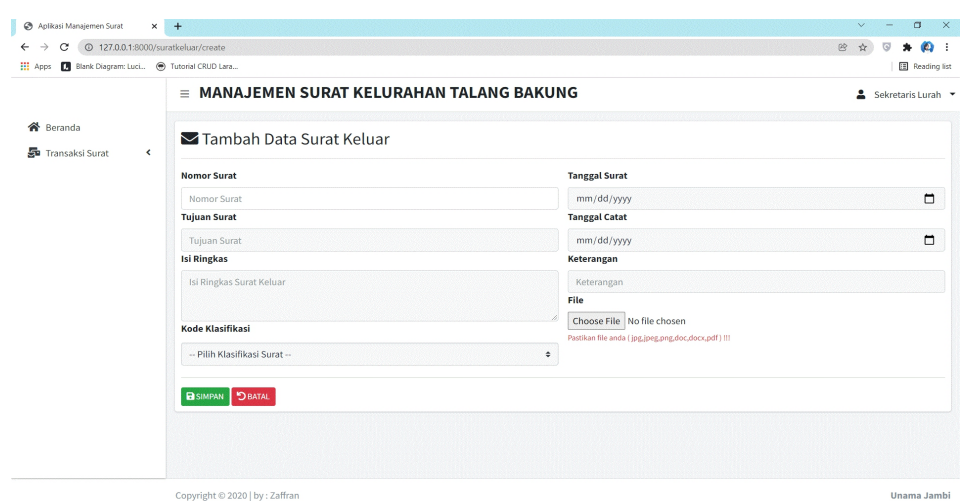

**Gambar 5.10 Tampilan** *Input Form* **Tambah Surat keluar.**

# e). Tampilan File Surat Keluar

Tampilan *input form* File Surat keluar digunakan untuk memodifikasi data data yang dibutuhkan untuk melakukan pengolahan atau menampilkan data Surat keluar . Implementasi pada Gambar ini merupakan hasil rancangan pada BAB 4. Berikut merupakan Tampilan Surat keluar :

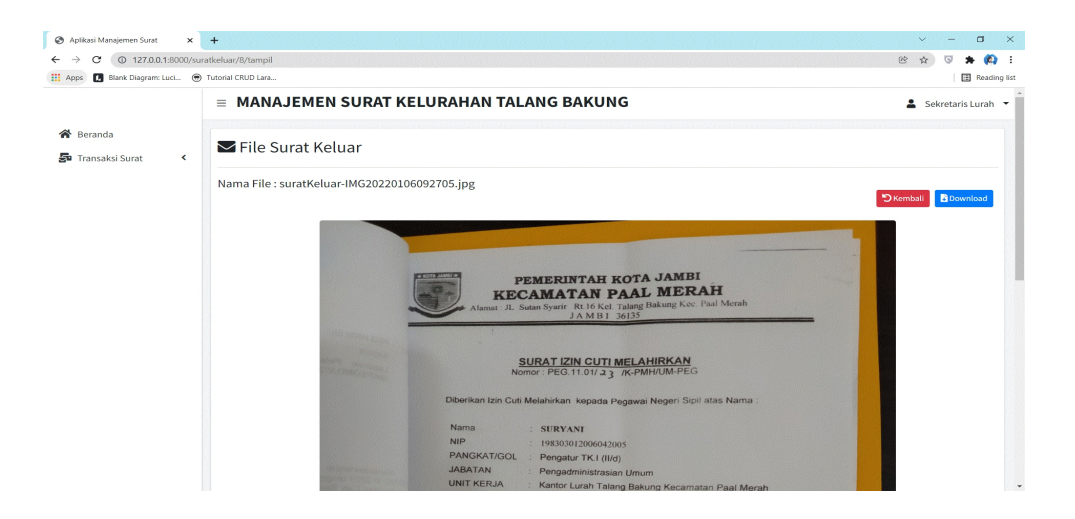

**Gambar 5.11 Tampilan File Surat Keluar.**

#### 6. Tampilan Menu Surat masuk

Tampilan Menu Surat masuk merupakan hasil dari rencana atau kerangka dasar yang telah penulis desain sebelumnya pada tahap ini menu telah diberi bahasa perograman sehingga dapat berfungsi, dengan tujuan agar rencana desain awal sesuai dengan program yang telah dibuat.

#### a). Tampilan *Input Form* Menu Surat masuk

Tampilan *input form* menu Surat masuk digunakan untuk mengintegrasikan semua fungsi-fungsi yang dibutuhkan untuk melakukan pengolahan atau menampilkan data Surat masuk . Implementasi pada Gambar ini merupakan hasil rancangan pada BAB 4. Berikut merupakan Tampilan Surat masuk :

| Aplikasi Manajemen Surat                                         | $x +$          |                                                                                                    |                                                  |                                                   |        |                              |                   |                      | $\vee$                                          | $\Box$<br>$\times$                          |
|------------------------------------------------------------------|----------------|----------------------------------------------------------------------------------------------------|--------------------------------------------------|---------------------------------------------------|--------|------------------------------|-------------------|----------------------|-------------------------------------------------|---------------------------------------------|
| <b>@ 127.0.0.1:8000/suratmasuk/index</b><br>С                    |                |                                                                                                    |                                                  |                                                   |        |                              |                   |                      | 砂<br>☆                                          | $\omega$<br>- 1                             |
| Blank Diagram: Luci ( Tutorial CRUD Lara<br>п<br><b>III</b> Apps |                |                                                                                                    |                                                  |                                                   |        |                              |                   |                      |                                                 | Reading list                                |
|                                                                  |                |                                                                                                    | $\equiv$ MANAJEMEN SURAT KELURAHAN TALANG BAKUNG |                                                   |        |                              |                   |                      | 으                                               | Sekretaris Lurah Y                          |
| <b>谷</b> Beranda<br>Transaksi Surat<br>$\overline{\phantom{a}}$  |                | Surat Masuk                                                                                               |                                                  |                                                   |        |                              |                   |                      |                                                 |                                             |
|                                                                  | + Tambah Data  | Tampilkan 10 + data                                                                                       |                                                  |                                                   |        |                              |                   |                      | Cari:                                           |                                             |
|                                                                  | $No.$ $A+$     | <b>Isi Ringkas</b>                                                                                        | File<br>$4+$                                     | Asal<br>Surat<br>$\uparrow \downarrow$<br>$^{+1}$ | Kode ↑ | No. Surat<br>44.             | Tel.<br>Surat $+$ | Tgl.<br>Diterima $+$ | Keterangan                                      | Aksi <sup>14</sup><br>$\uparrow \downarrow$ |
|                                                                  | $\mathbf{1}$   | Surat HUT Pemerintah<br>Kota Jambi dan Hari<br>Jadi Tanah Pilih Pusako<br>Betuah Kota Jambi<br>tahun 2021 | suratMasuk-<br>IMG20220106093236.jpg             | Dinas<br>Walikota<br>Jambi                        | 01     | PD.03.03/609/PEM             | $2021 - 04$<br>26 | 2021-05-01           | Surat edaran<br>Walikota mohon<br>segera dibaca |                                             |
|                                                                  | $\overline{2}$ | Surat lanjutan dari<br>Dinas sosial tentang<br>Sosialisasi Program<br><b>SLRT</b>                         | suratMasuk-<br>IMG20220106093215.jpg             | Kantor<br>Camat Paal<br>Merah Kota<br>Jambi       | 01     | SS.03.00/194/K-<br>PMH/Kesos | $2021 - 06$<br>06 | 2021-06-09           | Surat lanjutan dari<br>Kecamatan Paal<br>Merah  |                                             |
|                                                                  |                | Menampilkan 1 ke 2 dari 2 data                                                                            |                                                  |                                                   |        |                              |                   |                      | Sebelumnya<br>$\mathbf{1}$                      | Selanjutya                                  |
|                                                                  |                | Copyright © 2020   by : Zaffran                                                                           |                                                  |                                                   |        |                              |                   |                      |                                                 | Unama Jambi                                 |

**Gambar 5.12 Tampilan** *Input Form* **Menu Surat masuk.**

#### b). Tampilan *Input Form* Tambah Surat masuk

Tampilan *input form* Tambah Surat masuk digunakan untuk menambah data-data yang dibutuhkan untuk melakukan pengolahan atau menampilkan data Surat masuk . Implementasi pada Gambar ini merupakan hasil rancangan pada BAB 4. Berikut merupakan Tampilan Surat masuk :

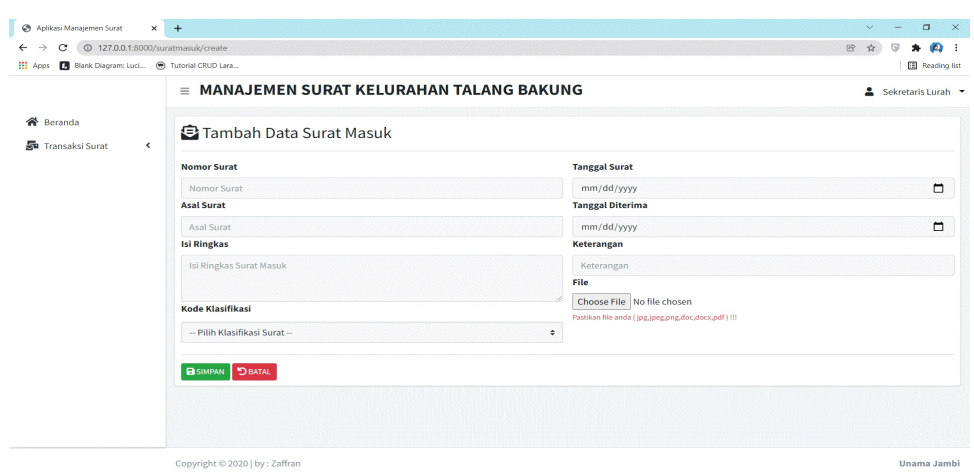

**Gambar 5.13 Tampilan** *Input Form* **Tambah Surat masuk.**

### c). Tampilan File Surat masuk

Tampilan *input form* Edit Surat masuk digunakan untuk memodifikasi data data yang dibutuhkan untuk melakukan pengolahan atau menampilkan data Surat masuk . Implementasi pada Gambar ini merupakan hasil rancangan pada BAB 4. Berikut merupakan Tampilan Surat masuk :

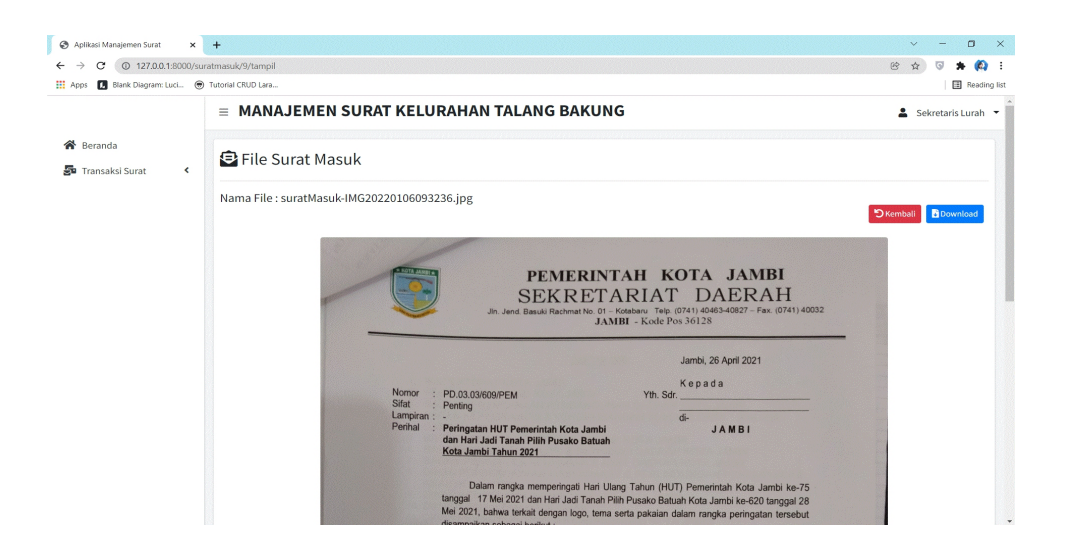

**Gambar 5.14 Tampilan File Surat masuk.**

7. Tampilan Menu Disposisi Surat Masuk

Tampilan Menu Disposisi Surat Masuk merupakan hasil dari rencana atau kerangka dasar yang telah penulis desain sebelumnya pada tahap ini menu telah diberi bahasa perograman sehingga dapat berfungsi, dengan tujuan agar rencana desain awal sesuai dengan program yang telah dibuat.

### a). Tampilan *Input Form* Menu Disposisi Surat Masuk

Tampilan *input form* menu Disposisi Surat Masuk digunakan untuk mengintegrasikan semua fungsi-fungsi yang dibutuhkan untuk melakukan pengolahan atau menampilkan data Disposisi Surat Masuk. Implementasi pada Gambar ini merupakan hasil rancangan pada BAB 4. Berikut merupakan Tampilan Disposisi Surat Masuk :

| Aplikasi Manajemen Surat                                            |                          | $x +$                                                                                                    |            | $\vee$                                                          |                         | $\Box$                | $\times$ |
|---------------------------------------------------------------------|--------------------------|----------------------------------------------------------------------------------------------------|------------|-----------------------------------------------------------------|-------------------------|-----------------------|----------|
| <sup>①</sup> 127.0.0.1:8000/disposisi/13<br>c<br>$\rightarrow$<br>← |                          |                                                                                                    |            | $\circledR$<br>☆                                                | $\overline{\mathbb{G}}$ | œ.<br>۰               | - :      |
| Blank Diagram: Luci @ Tutorial CRUD Lara<br><b>H</b> Apps           |                          |                                                                                                    |            |                                                                 |                         | <b>E</b> Reading list |          |
|                                                                     |                          | Ξ<br>MANAJEMEN SURAT KELURAHAN TALANG BAKUNG                                                                                                    |            |                                                                 |                         | $2$ Admin 1 $\tau$    |          |
| <b>谷</b> Beranda                                                    |                          |                                                                                                    |            |                                                                 |                         |                       |          |
| Transaksi Surat                                                     | K                        | $\blacktriangleright$ Disposisi                                                                                                    |            |                                                                 |                         |                       |          |
| Buku Agenda                                                         | $\overline{\phantom{a}}$ |                                                                                                    |            |                                                                 |                         |                       |          |
| Sifat Surat                                                         |                          | <b>D</b> Kembali<br>+ Tambah Data                                                                                                    |            |                                                                 |                         |                       |          |
| <b>☆</b> Pengaturan                                                 | $\overline{\phantom{a}}$ | Tampilkan 10 + data                                                                                                    | Cari:      |                                                                 |                         |                       |          |
|                                                                     |                          | <b>Isi Disposisi</b><br>Sifat<br>个<br>Tujuan<br>$\uparrow\downarrow$<br>$\leftarrow\!\!\downarrow$<br><b>Batas Waktu</b><br>$\uparrow\downarrow$<br>No.<br>$\uparrow \downarrow$<br>Catatan |            | Aksi<br>$\left\langle \cdot \right\rangle_{\!\!\! \! \! \circ}$ |                         | $\gamma\downarrow$    |          |
|                                                                     |                          | Kepala Kelurahan<br>Surat edaran Walikota<br>Segera Dibalas<br>2021-05-15<br>$\mathbf{1}$<br>Segera                                                                                         |            |                                                                 | <b>B</b> Cetak          |                       |          |
|                                                                     |                          | Menampilkan 1 ke 1 dari 1 data                                                                                                    | Sebelumnya | $\mathbf{1}$                                                    |                         | Selanjutya            |          |
|                                                                     |                          |                                                                                                    |            |                                                                 |                         |                       |          |
|                                                                     |                          |                                                                                                    |            |                                                                 |                         |                       |          |
|                                                                     |                          |                                                                                                    |            |                                                                 |                         |                       |          |
|                                                                     |                          |                                                                                                    |            |                                                                 |                         |                       |          |
|                                                                     |                          |                                                                                                    |            |                                                                 |                         |                       |          |
|                                                                     |                          | Copyright © 2020   by : Zaffran                                                                                                    |            |                                                                 |                         | Unama Jambi           |          |

**Gambar 5.15 Tampilan** *Input* **Menu Disposisi Surat Masuk.**

b). Tampilan *Input Form* Tambah Disposisi Surat Masuk

Tampilan *input form* Tambah Disposisi Surat Masuk digunakan untuk menambah data-data yang dibutuhkan untuk melakukan pengolahan atau menampilkan data Disposisi Surat Masuk. Implementasi pada Gambar ini merupakan hasil rancangan pada BAB 4. Berikut merupakan Tampilan Disposisi Surat Masuk :

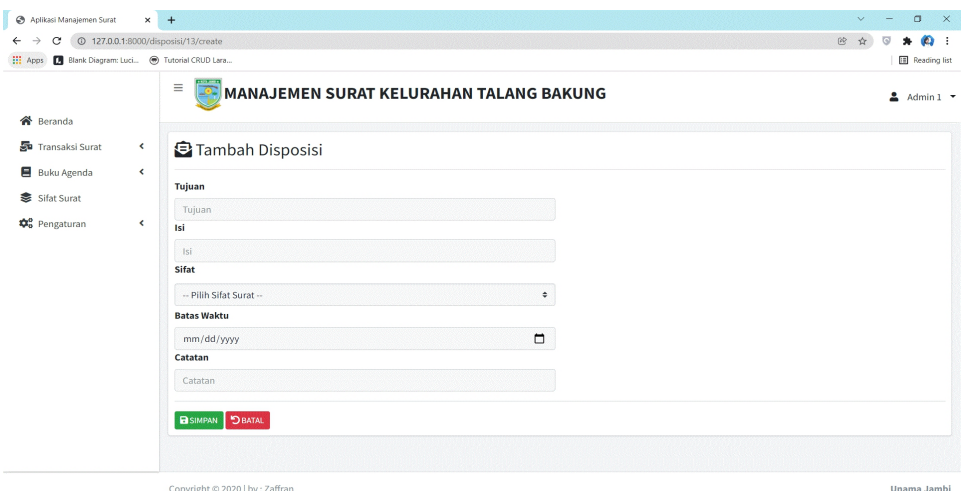

**Gambar 5.16 Tampilan** *Input Form* **Tambah Disposisi Surat Masuk.**

#### **5.1.2 Implementasi Tampilan Output**

Pada sistem ini terdapat beberapa *output* yang akan dihasilkan sesuai dengan data yang telah di *input*.

1. Tampilan Agenda Surat Keluar

Tampilan Agenda Surat Masuk ini digunakan sebagai informasi agar admin dapat mencetak Tampilan Data Karyawan secara keseluruhan. Implementasi pada Gambar ini merupakan hasil rancangan pada BAB 4 Adapun Agenda Surat Keluar dapat dilihat pada gambar berikut ini :

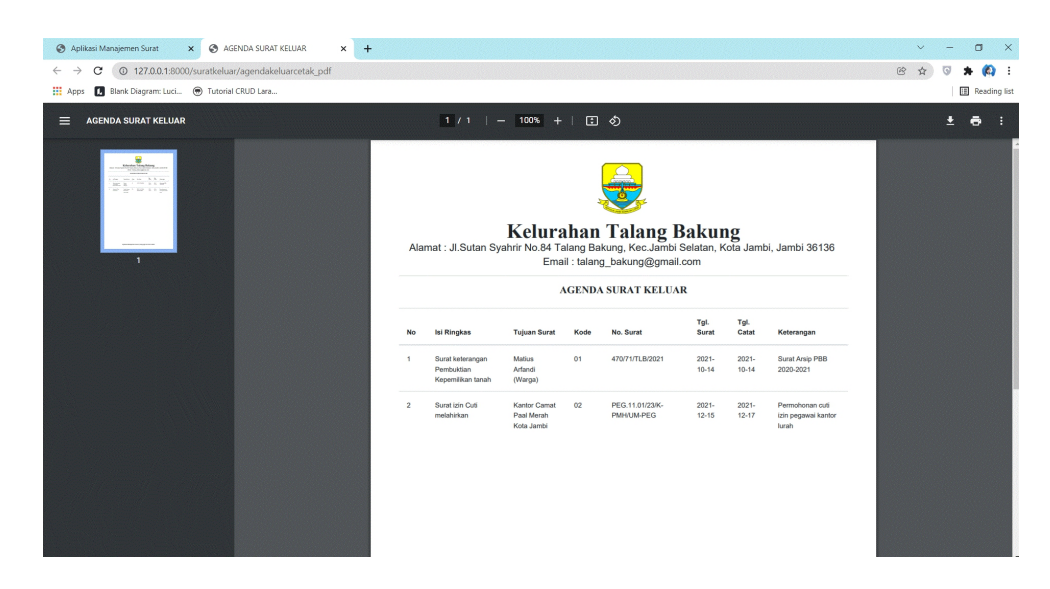

**Gambar 5.17 Tampilan Agenda Surat Keluar.**

## 2. Tampilan Agenda Surat masuk

Tampilan Agenda Surat masuk ini digunakan sebagai informasi agar admin dapat mencetak Tampilan Data Surat masuk secara keseluruhan. Implementasi pada Gambar ini merupakan hasil rancangan pada BAB 4 Adapun laporan Surat masuk dapat dilihat pada gambar berikut ini :

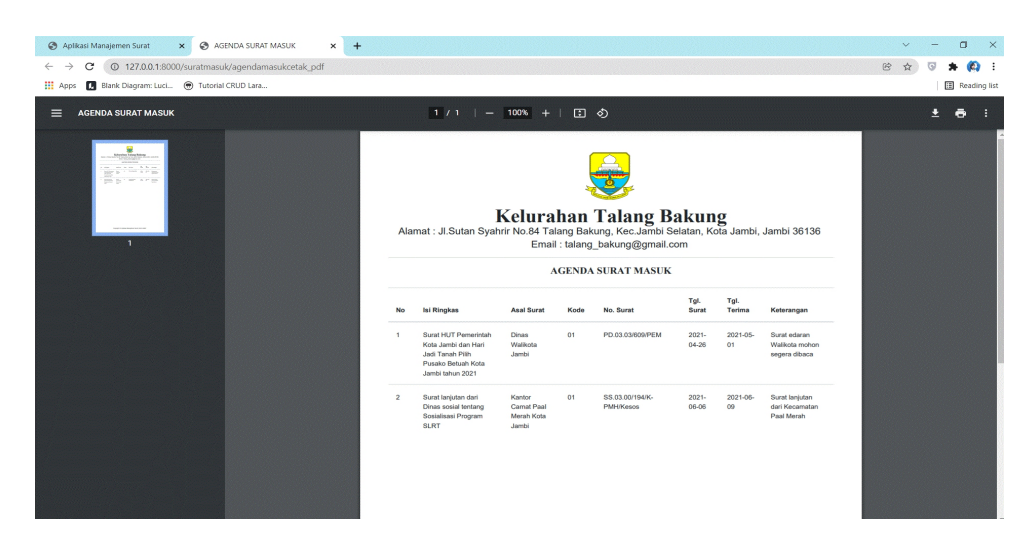

**Gambar 5.18 Tampilan** *output* **Data Surat masuk.**

#### 3. Tampilan Disposisi Surat Masuk

Tampilan Disposisi Surat masuk ini digunakan sebagai informasi agar admin dapat mencetak Tampilan Disposisi Surat masuk secara keseluruhan. Implementasi pada Gambar ini merupakan hasil rancangan pada BAB 4 Adapun laporan Surat masuk dapat dilihat pada gambar berikut ini :

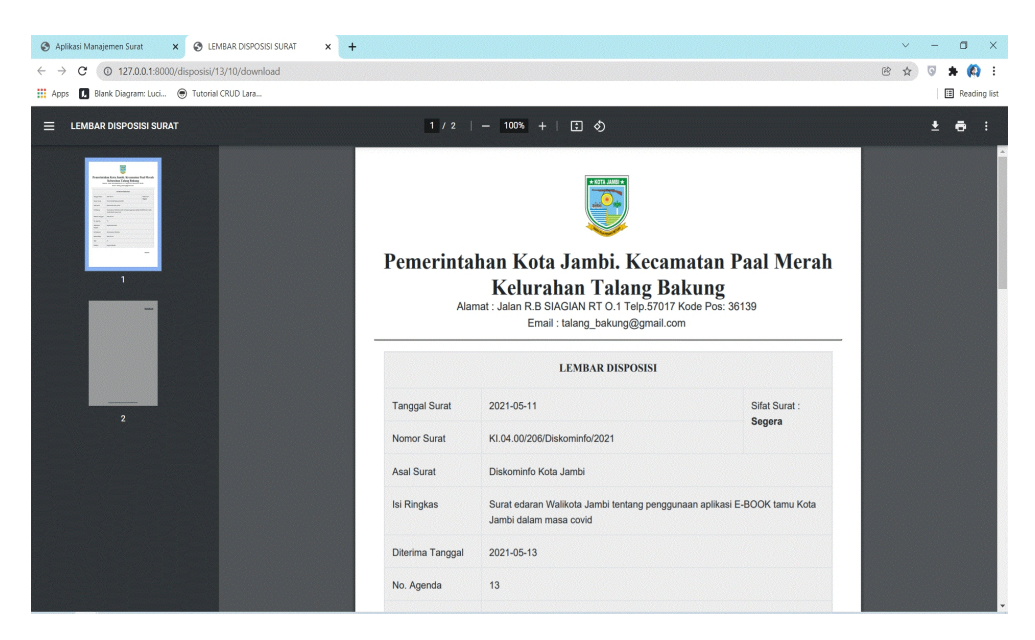

**Gambar 5.19 Tampilan** *Output* **Disposisi Surat Masuk.**

### **5.2 PENGUJIAN SYSTEM PERANGKAT LUNAK**

Pengujian sistem dilakukan menggunakan metode pengujian *Black Box Testing* yaitu pengujian yang dilakukan hanya untuk mengamati hasil dari eksekusi pada *software*. Pengamatan hasil ini melalui data uji dan memeriksa fungsional dari perangkat lunak itu sendiri.

1. Pengujian Halaman Menu *Login*

Pengujian halaman *Login* dilakukan untuk memeriksa fungsional agar terbebas dari *error,* pengujian dilakukan dengan dua kondisi. Kondisi yang

pertama jika dalam keadaan berhasil dan yang kedua jika dalam keadaan gagal.

| Kondisi<br>Pengujian     | Prosedur<br>Pengujian                                                                                                    | <b>Masukan</b>                                                                                                | Keluaran                                                                     | Hasil yang<br>didapat                 | Kesimpulan |
|--------------------------|----------------------------------------------------------------------------------------------------|----------------------------------------------------------------------------------------------------|------------------------------------------------------------------------------|---------------------------------------|------------|
| Login<br><b>BERHASIL</b> | Buka<br>$\blacksquare$<br>webrowser<br>Tampilkan<br>$\blacksquare$<br>Halaman Menu<br>Login<br>input username<br>dan <i>password</i><br>Klik tombol<br>$\sim$<br>Login                                                 | input<br>$\qquad \qquad -$<br>username<br><b>BENAR</b><br>input<br>$\blacksquare$<br>password<br><b>BENAR</b> | Menampilka<br>n halaman<br>menu utama                                        | Menampilka<br>n halaman<br>menu utama | Baik       |
| Login<br><b>GAGAL</b>    | Buka<br>$\blacksquare$<br>webrowser<br>Tampilkan<br>$\overline{a}$<br>Halaman Menu<br>Login<br>input username<br>$\overline{\phantom{a}}$<br>dan password<br>Klik tombol<br>$\overline{\phantom{a}}$<br>Login          | input<br>$\qquad \qquad -$<br>username<br>SALAH<br>input<br>$\overline{a}$<br>password<br>SALAH               | Tampil<br>pesan<br>"Username/<br>Password<br>yang anda<br>masukan<br>salah!" | Tetap pada<br>halaman<br>Login        | Baik       |
| Login<br>GAGAL           | Buka<br>$\blacksquare$<br>webrowser<br>Tampilkan<br>$\overline{\phantom{a}}$<br>Halaman Menu<br>Login<br>Tidak input<br>$\overline{a}$<br>username dan<br>password<br>Klik tombol<br>$\overline{\phantom{a}}$<br>Login | Tanpa<br>$\overline{\phantom{0}}$<br><i>Username</i><br>Tanpa<br>password                                     | Tampil<br>pesan<br>"Username/<br>Password<br>yang anda<br>masukan<br>salah!" | Tetap pada<br>halaman<br>Login        | Baik       |

Tabel 5.1 **Pengujian Halaman Menu** *Login*

### 2. Pengujian Halaman Menu Utama

Pengujian halaman utama dilakukan untuk memeriksa fungsional agar terbebas dari*error,* pengujian dilakukan dengan dua kondisi. Kondisi yang pertama jika dalam keadaan berhasil dan yang kedua jika dalam keadaan gagal.

| Kondisi<br>Pengujian          |                                            | <b>Prosedur</b><br>Pengujian                                                        | <b>Masukan</b>                                            | Keluaran                                                    | Hasil yang<br>didapat                                                       | Kesimpulan |
|-------------------------------|--------------------------------------------|-------------------------------------------------------------------------------------|-----------------------------------------------------------|-------------------------------------------------------------|-----------------------------------------------------------------------------|------------|
| Menu utama<br><b>BERHASIL</b> | $\blacksquare$<br>$\overline{\phantom{a}}$ | Tampilkan<br>Halaman<br>Menu utama<br>Cek menu-<br>menu yang<br>ada satu<br>persatu | Klik semua<br>menu yang<br>terdapat<br>pada menu<br>utama | Tampilkan<br>halaman<br>berdasarka<br>n menu<br>yang diklik | Tampil menu<br>yang dipilih<br>beserta tombol<br>yang tersedia<br>pada menu | Baik       |
| Menu utama<br>GAGAL           | $\blacksquare$<br>$\overline{\phantom{a}}$ | Tampilkan<br>Halaman<br>Menu utama<br>Cek menu-<br>menu yang<br>ada satu<br>persatu | Klik semua<br>menu yang<br>terdapat<br>pada menu<br>utama | Halaman<br>menu yang<br>diklik tidak<br>tampil              | Tetap pada<br>halaman menu<br>utama                                         | Baik       |

Tabel 5.2 **Pengujian Halaman Menu** *Utama*

#### 3. Pengujian Halaman Menu Admin

Pengujian halaman Admin dilakukan untuk memeriksa fungsional agar terbebas dari*error,* pengujian dilakukan dengan dua kondisi. Kondisi yang pertama jika dalam keadaan berhasil dan yang kedua jika dalam keadaan gagal.

| Kondisi<br>Pengujian              |                                                                                                    | Prosedur<br>Pengujian                                                                    | <b>Masukan</b>                                        | Keluaran                                         | Hasil yang<br>didapat                       | <b>Kesimp</b><br>ulan |
|-----------------------------------|----------------------------------------------------------------------------------------------------|------------------------------------------------------------------------------------------|-------------------------------------------------------|--------------------------------------------------|---------------------------------------------|-----------------------|
| Tambah<br>User<br><b>BERHASIL</b> | $\blacksquare$<br>$\overline{\phantom{a}}$<br>$\overline{\phantom{a}}$<br>$\overline{\phantom{a}}$ | Klik tombol<br>tambah<br>Tampil<br>Halaman<br>tambah<br><i>Input</i> data<br>Klik Simpan | Tambah data<br>User<br><b>LENGKAP</b>                 | Tampil pesan :<br>"Data Berhasil<br>Ditambahkan" | Data pada<br>gridview<br>bertambah          | Baik                  |
| Tambah<br>User<br><b>GAGAL</b>    | $\blacksquare$<br>$\overline{\phantom{a}}$<br>$\overline{\phantom{a}}$<br>$\overline{\phantom{0}}$ | Klik tombol<br>tambah<br>Tampil<br>Halaman<br>tambah<br><i>Input</i> data<br>Klik Simpan | Tambah data<br>User<br><b>TIDAK</b><br><b>LENGKAP</b> | Tampil pesan :<br>"Harap isi<br>bidang ini"      | Data pada<br>gridview<br>tidak<br>bertambah | Baik                  |

Tabel 5.3 **Pengujian Halaman Menu Admin**

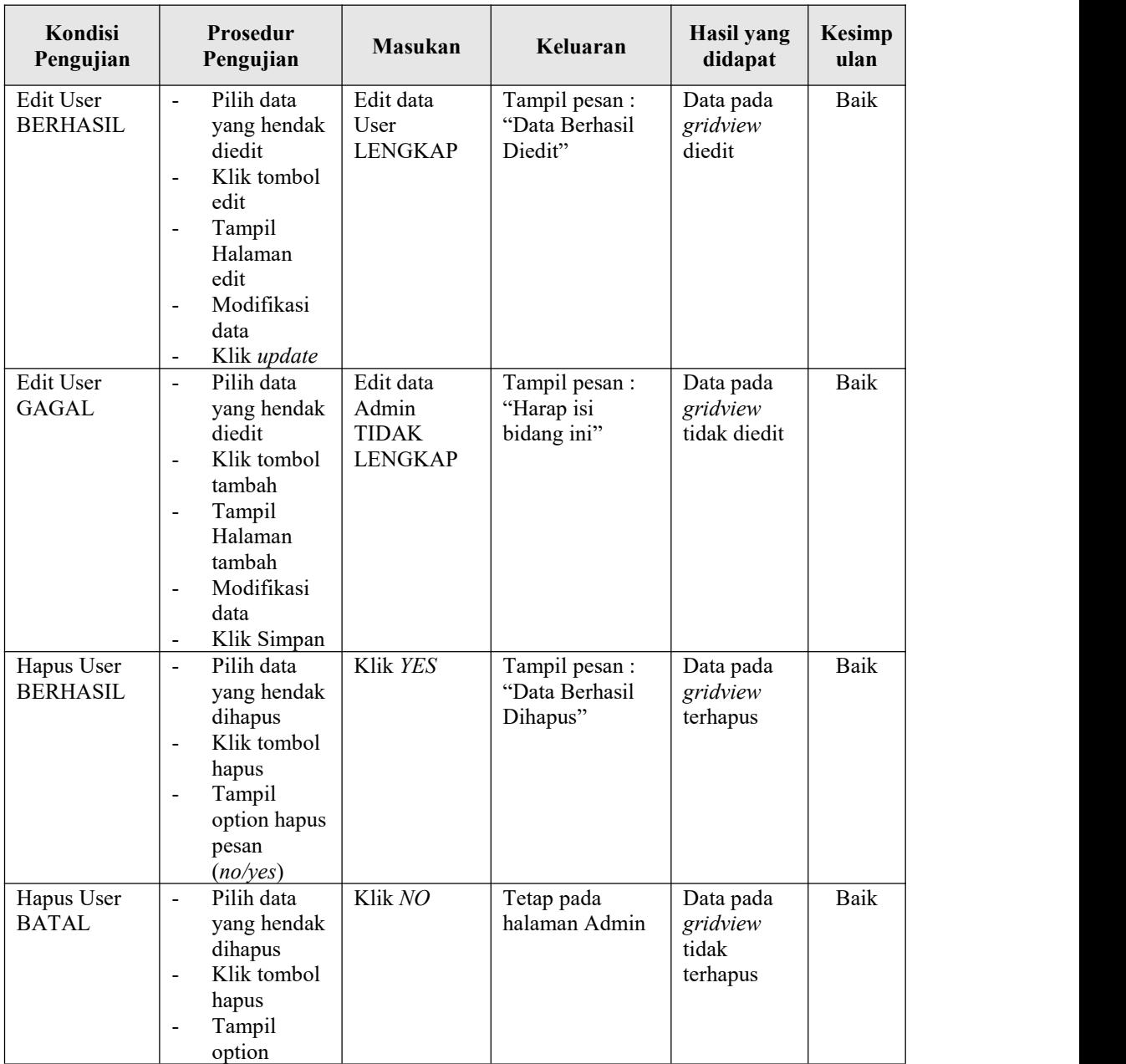

# 4. Pengujian Halaman Menu Disposisi Surat Masuk

Pengujian halaman Disposisi Surat Masuk dilakukan untuk memeriksa fungsional agar terbebas dari*error,* pengujian dilakukan dengan dua kondisi.Kondisi yang pertama jika dalam keadaan berhasil dan yang kedua jika dalam keadaan gagal.

| Kondisi<br>Pengujian                                       | Prosedur<br>Pengujian                                                                                                    | Masukan                                                                          | Keluaran                                         | Hasil yang<br>didapat                       | Kesimpulan |
|------------------------------------------------------------|----------------------------------------------------------------------------------------------------|----------------------------------------------------------------------------------|--------------------------------------------------|---------------------------------------------|------------|
| Tambah<br>Disposisi<br>Surat Masuk<br><b>BERHASIL</b>      | Klik tombol<br>$\frac{1}{2}$<br>tambah<br>Tampil<br>$\overline{\phantom{0}}$<br>Halaman<br>tambah<br>Input data<br>$\overline{\phantom{0}}$<br>- Klik<br>Simpan                                                                    | Tambah data<br>Disposisi<br>Surat Masuk<br><b>LENGKAP</b>                        | Tampil pesan :<br>"Data Berhasil<br>Ditambahkan" | Data pada<br>gridview<br>bertambah          | Baik       |
| Tambah<br>Disposisi<br><b>Surat Masuk</b><br><b>GAGAL</b>  | Klik tombol<br>$\overline{\phantom{a}}$<br>tambah<br>Tampil<br>$\frac{1}{2}$<br>Halaman<br>tambah<br><i>Input</i> data<br>$\qquad \qquad \blacksquare$<br>Simpan<br>$\overline{\phantom{0}}$                                       | Tambah data<br>Disposisi<br><b>Surat Masuk</b><br><b>TIDAK</b><br><b>LENGKAP</b> | Tampil pesan :<br>"Harap isi<br>bidang ini"      | Data pada<br>gridview<br>tidak<br>bertambah | Baik       |
| Edit<br>Disposisi<br><b>Surat Masuk</b><br><b>BERHASIL</b> | Pilih data<br>$\overline{a}$<br>yang<br>hendak<br>diedit<br>- Klik tombol<br>edit<br>Tampil<br>$\overline{\phantom{0}}$<br>Halaman<br>edit<br>Modifikasi<br>$\overline{a}$<br>data<br>Klik update<br>$\overline{\phantom{0}}$      | Edit data<br>Disposisi<br><b>Surat Masuk</b><br><b>LENGKAP</b>                   | Tampil pesan :<br>"Data Berhasil<br>Diedit"      | Data pada<br>gridview<br>diedit             | Baik       |
| Edit<br>Disposisi<br><b>Surat Masuk</b><br><b>GAGAL</b>    | Pilih data<br>$\overline{\phantom{0}}$<br>yang<br>hendak<br>diedit<br>Klik tombol<br>$\overline{a}$<br>tambah<br>Tampil<br>Halaman<br>tambah<br>Modifikasi<br>$\overline{\phantom{0}}$<br>data<br>Klik<br>$\blacksquare$<br>Simpan | Edit data<br>Disposisi<br><b>Surat Masuk</b><br><b>TIDAK</b><br><b>LENGKAP</b>   | Tampil pesan :<br>"Harap isi<br>bidang ini"      | Data pada<br>gridview<br>tidak diedit       | Baik       |
| Hapus<br>Disposisi<br>Surat Masuk<br><b>BERHASIL</b>       | Pilih data<br>$\overline{a}$<br>yang<br>hendak<br>dihapus<br>Klik tombol<br>$\overline{\phantom{0}}$<br>hapus<br>Tampil<br>$\overline{\phantom{0}}$                                                                                | Klik YES                                                                         | Tampil pesan :<br>"Data Berhasil<br>Dihapus"     | Data pada<br>gridview<br>terhapus           | Baik       |

Tabel 5.4 **Pengujian Halaman Menu Disposisi Surat Masuk**

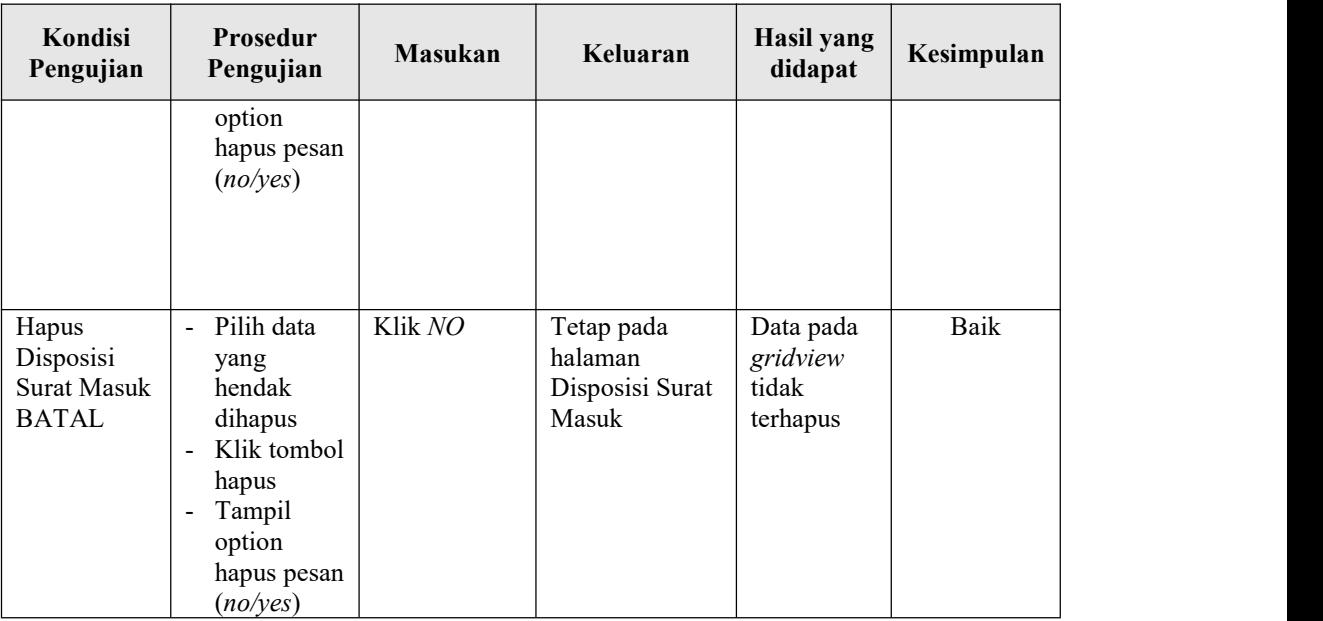

### 5. Pengujian Halaman Menu Sifat Surat

Pengujian halaman Kategori dilakukan untuk memeriksa fungsional agar terbebas dari*error,* pengujian dilakukan dengan dua kondisi. Kondisi yang pertama jika dalam keadaan berhasil dan yang kedua jika dalam keadaan gagal.

| Kondisi<br>Pengujian                     | <b>Prosedur</b><br>Pengujian                                                                                                    | <b>Masukan</b>                                 | Keluaran                                        | Hasil yang<br>didapat                       | Kesimpulan |
|------------------------------------------|----------------------------------------------------------------------------------------------------|------------------------------------------------|-------------------------------------------------|---------------------------------------------|------------|
| Tambah<br>Sifat Surat<br><b>BERHASIL</b> | Klik tombol<br>$\blacksquare$<br>tambah<br>Tampil<br>$\overline{\phantom{0}}$<br>Halaman<br>tambah<br><i>Input</i> data<br>-<br>Klik<br>$\blacksquare$<br>Simpan | Tambah data<br>Sifat Surat<br><b>LENGKAP</b>   | Tampil pesan:<br>"Data Berhasil<br>Ditambahkan" | Data pada<br>gridview<br>bertambah          | Baik       |
| Tambah<br>Sifat Surat<br>GAGAL           | Klik tombol<br>tambah<br>Tampil<br>-<br>Halaman<br>tambah<br><i>Input</i> data<br>Klik<br>$\blacksquare$<br>Simpan                                               | Tambah data<br>Sifat Surat<br>TIDAK<br>LENGKAP | Tampil pesan :<br>"Harap isi<br>bidang ini"     | Data pada<br>gridview<br>tidak<br>bertambah | Baik       |

Tabel 5.5 **Pengujian Halaman Menu Sifat Surat**

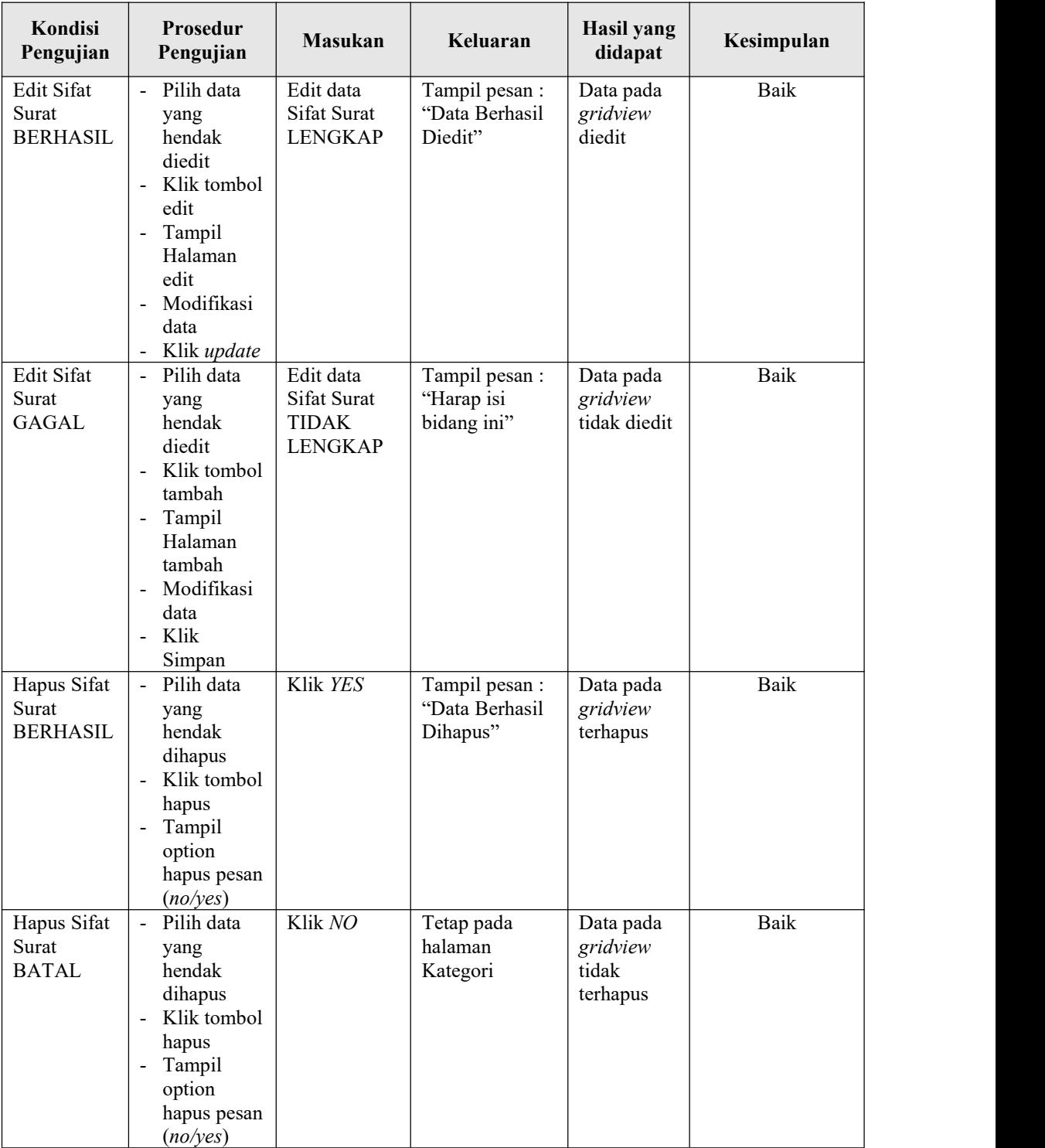

# 6. Pengujian Halaman Menu Surat keluar

Pengujian halaman Surat keluar dilakukan untuk memeriksa fungsional agar terbebas dari*error,* pengujian dilakukan dengan dua kondisi. Kondisi yang pertama jika dalam keadaan berhasil dan yang kedua jika dalam keadaan gagal.

| Kondisi<br>Pengujian                           | Prosedur<br>Pengujian                                                                                                    | <b>Masukan</b>                                                | Keluaran                                         | Hasil yang<br>didapat                       | Kesimpulan  |
|------------------------------------------------|----------------------------------------------------------------------------------------------------|---------------------------------------------------------------|--------------------------------------------------|---------------------------------------------|-------------|
| Tambah<br>Surat keluar<br><b>BERHASIL</b>      | Klik tombol<br>tambah<br>Tampil<br>Halaman<br>tambah<br>Input data<br>Klik<br>Simpan                                                                                                  | Tambah data<br>Surat keluar<br><b>LENGKAP</b>                 | Tampil pesan :<br>"Data Berhasil<br>Ditambahkan" | Data pada<br>gridview<br>bertambah          | Baik        |
| Tambah<br>Surat keluar<br><b>GAGAL</b>         | Klik tombol<br>tambah<br>Tampil<br>Halaman<br>tambah<br>Input data<br>Klik<br>Simpan                                                                                                  | Tambah data<br>Surat keluar<br><b>TIDAK</b><br><b>LENGKAP</b> | Tampil pesan :<br>"Harap isi<br>bidang ini"      | Data pada<br>gridview<br>tidak<br>bertambah | Baik        |
| <b>Edit Surat</b><br>keluar<br><b>BERHASIL</b> | Pilih data<br>$\blacksquare$<br>yang<br>hendak<br>diedit<br>Klik tombol<br>$\overline{a}$<br>edit<br>Tampil<br>Halaman<br>edit<br>Modifikasi<br>$\overline{a}$<br>data<br>Klik update | Edit data<br>Surat keluar<br><b>LENGKAP</b>                   | Tampil pesan :<br>"Data Berhasil<br>Diedit"      | Data pada<br>gridview<br>diedit             | <b>Baik</b> |
| <b>Edit Surat</b><br>keluar<br><b>GAGAL</b>    | Pilih data<br>yang<br>hendak<br>diedit<br>Klik tombol<br>$\overline{a}$<br>tambah<br>Tampil<br>Halaman                                                                                | Edit data<br>Surat keluar<br><b>TIDAK</b><br><b>LENGKAP</b>   | Tampil pesan :<br>"Harap isi<br>bidang ini"      | Data pada<br>gridview<br>tidak diedit       | Baik        |

Tabel 5.6 **Pengujian Halaman Menu Surat keluar**

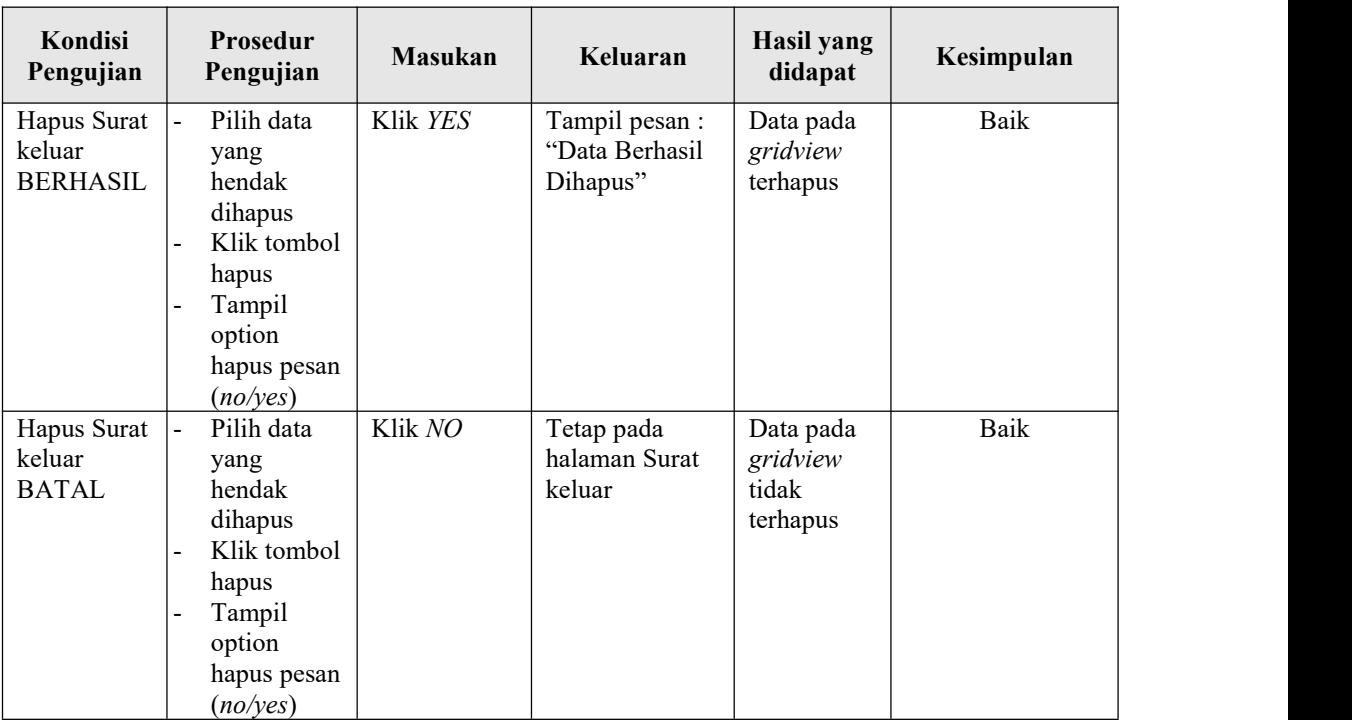

# 7. Pengujian Halaman Menu Surat masuk

Pengujian halaman Surat masuk dilakukan untuk memeriksa fungsional agar terbebas dari*error,* pengujian dilakukan dengan dua kondisi. Kondisi yang pertama jika dalam keadaan berhasil dan yang kedua jika dalam keadaan gagal.

| Kondisi<br>Pengujian                     |                                                                                              | <b>Prosedur</b><br>Pengujian                                                             | <b>Masukan</b>                                        | Keluaran                                         | Hasil yang<br>didapat                       | Kesimpulan |
|------------------------------------------|----------------------------------------------------------------------------------------------|------------------------------------------------------------------------------------------|-------------------------------------------------------|--------------------------------------------------|---------------------------------------------|------------|
| Tambah<br>Surat masuk<br><b>BERHASIL</b> | $\overline{\phantom{a}}$<br>$\blacksquare$<br>$\blacksquare$<br>$\qquad \qquad \blacksquare$ | Klik tambah<br>Tampil<br>Halaman<br>tambah<br><i>Input</i> data<br>Klik Simpan           | Tambah data<br>Surat masuk<br><b>LENGKAP</b>          | Tampil pesan :<br>"Data Berhasil<br>Ditambahkan" | Data pada<br>gridview<br>bertambah          | Baik       |
| Tambah<br>Surat masuk<br>GAGAL           | $\blacksquare$<br>$\blacksquare$                                                             | Klik tombol<br>tambah<br>Tampil<br>Halaman<br>tambah<br><i>Input</i> data<br>Klik Simpan | Tambah data<br>Surat masuk<br>TIDAK<br><b>LENGKAP</b> | Tampil pesan :<br>"Harap isi<br>bidang ini"      | Data pada<br>gridview<br>tidak<br>bertambah | Baik       |

Tabel 5.7 **Pengujian Halaman Menu Surat masuk**

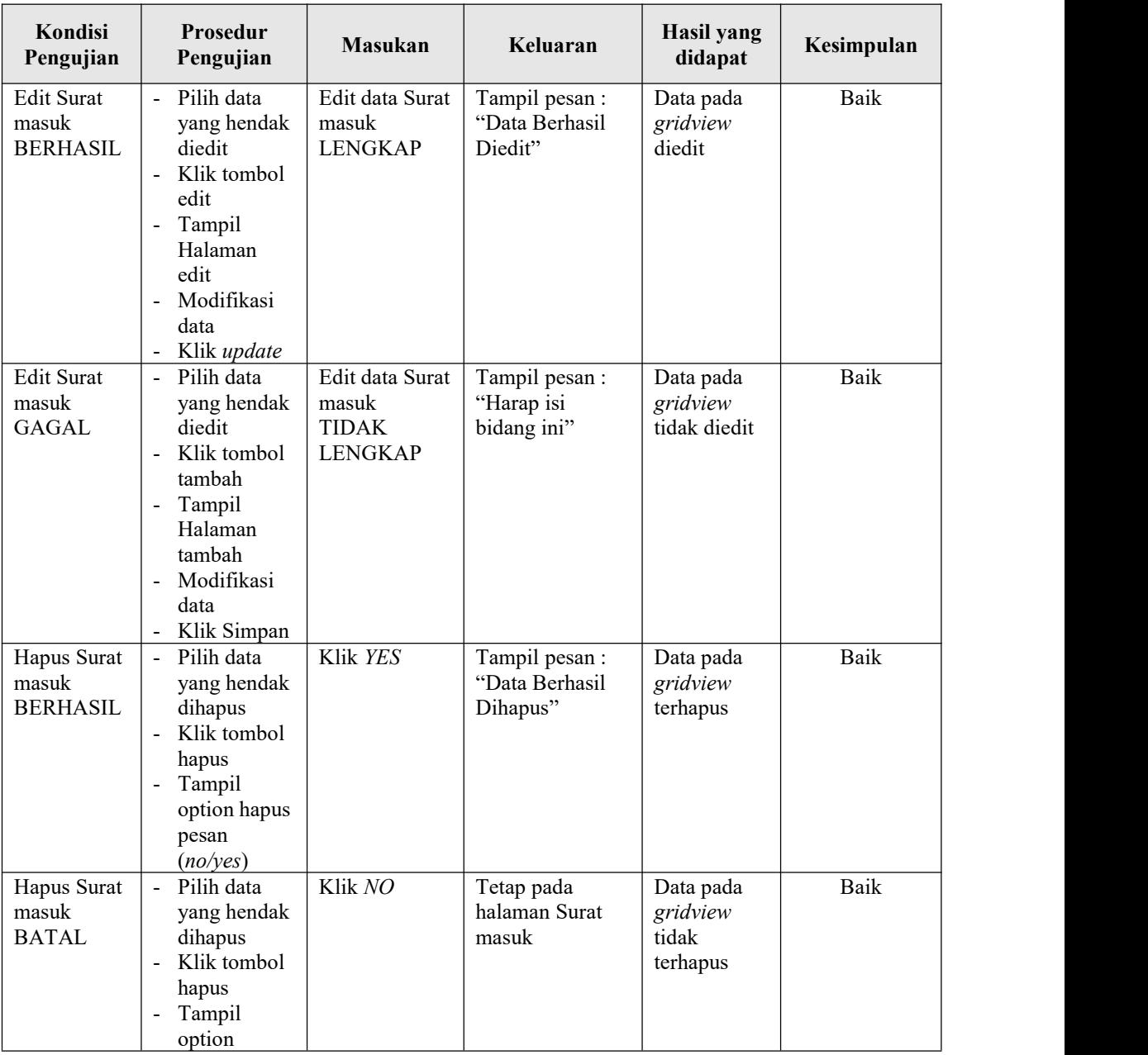

#### **5.3 ANALISIS HASIL YANG DICAPAI OLEH SISTEM**

Setelah melakukan berbagai pengujian pada sistem pengolahan data pada Kelurahan Talang Bakung Kota Jambi. Adapun kelebihan dan kelemahan dari sistem petampilan ini adalah sebagai berikut:

- 1. Kelebihan Program
	- a. Sistem ini bisa digunakan oleh *User* pada Sistem informasi pada, Kelurahan Talang Bakung Kota Jambi dengan memanfaatkan fungsi pencarian sehingga mempermudah dalam pencarian data.
	- b. Sistem mampu melakukan pengolahan data seperti mengelola data *User*, Disposisi Surat Masuk, Di, Agenda Surat Masuk, Agenda Surat Keluar , Surat keluar, Surat masuk.
- 2. Kekurangan program

Tampilan *interface* masih sederhana diharapkan untuk pengembangan sistem selanjutnya dapat meningkatkan kualitas dari tampilan *interface* tersebut